Parental Controls on Xbox360™, Nintendo® Wii™ and PlayStation® 3 BT Living with Technology

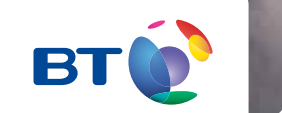

02 | BT Living with Technology Parental Controls on Xbox360™, Nintendo® Wii™ and PlayStation® 3 | 03

**All games consoles and hand held gaming devices can be used to access the internet. Your child can download games and play online, by themselves or against gamers from across the world.** 

But each console's settings are slightly different, so we've created step-by-step guides for Xbox360™, Nintendo<sup>®</sup> Wii<sup>™</sup> and PlayStation<sup>®</sup> 3.

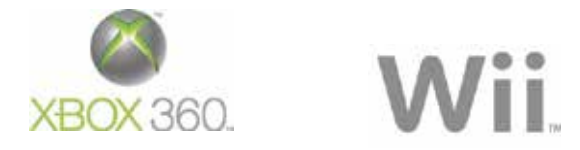

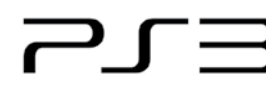

PlavStation<sub>®</sub>3

As with computers, you can customise and manage your family's access to games, film and TV content through their Parental Controls settings. The parental controls can also be used to control access to online gaming services.

# Follow these 4 simple steps to set up your parental controls on Xbox360™.

Set Console Safety Passcode

Turn on your console.

From the start up screen, click on Settings in the top right hand corner.

Select **Family** from the menu of green tiles.

Select **On** to turn on Console Safety.

Enter a 4-button pass code using your controller.

Select **Save and Exit.**

You can now change the safety settings for your console.

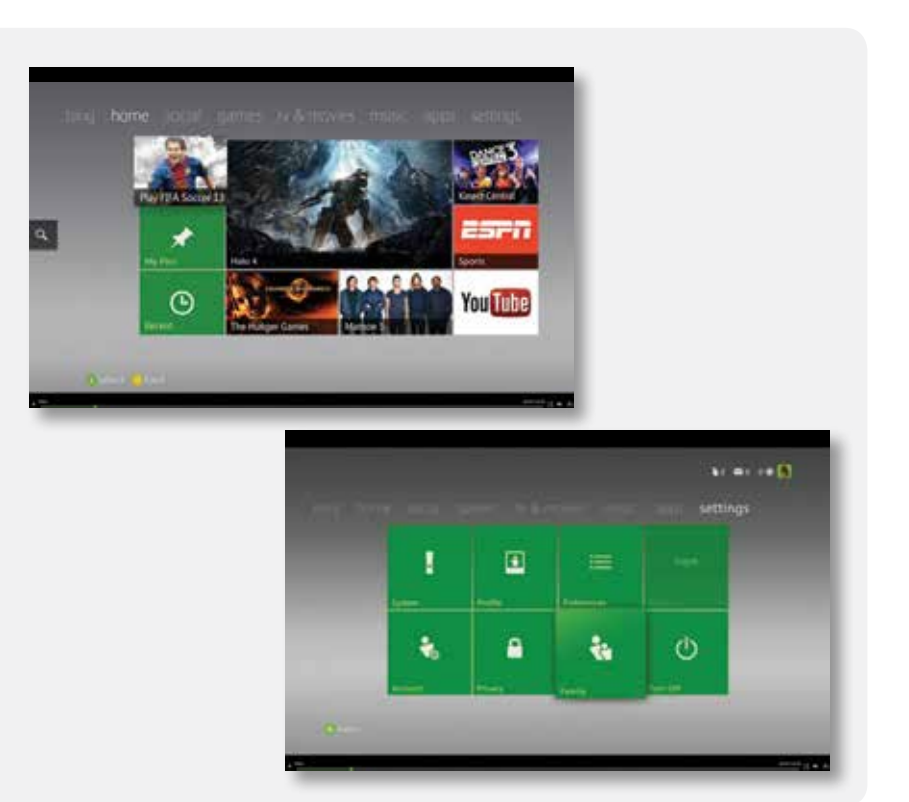

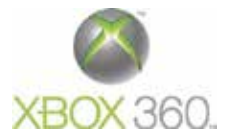

**1**

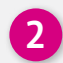

### 2 Restrict games

Use the Family Timer to limit how much your family can use the console on a daily or weekly basis. Family members can see how much time remains by pressing the 'Guide' button on the Xbox controller. When the time expires, the console shuts down and can't be used until the Timer automatically resets the next day or week.

On your console, go to **Settings** then select **Family.**

Select **On** to turn on Console Safety.

Enter your 4 button pass code using your controller.

Select **Family Timer.**

Select whether you want to set a **Daily** or **Weekly** timer.

Move down to the time period and use the left stick to increase or decrease the tie period, then select **Continue.**

Select **Save and Exit.**

Family

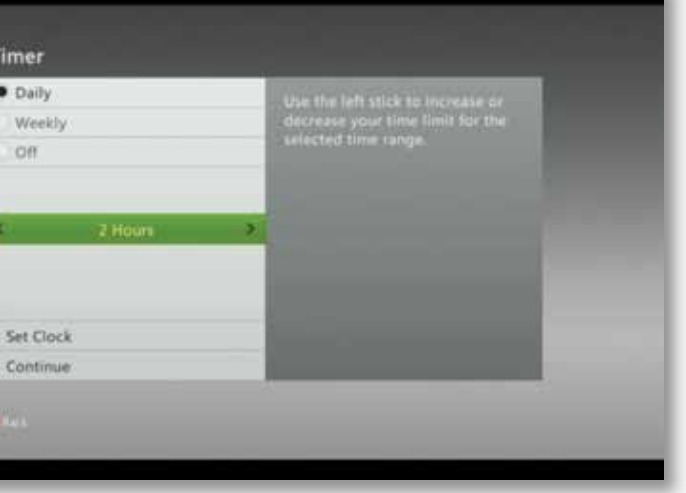

Go to **Settings**, select **Family** and then select **Ratings and Content** and select the highest ESRB (Entertainment Software Rating Board) game rating you want. The ESRB ratings are: Early Childhood, Everyone, Everyone 10+, Teen, Mature, Adults Only. Select **Save and Exit** .

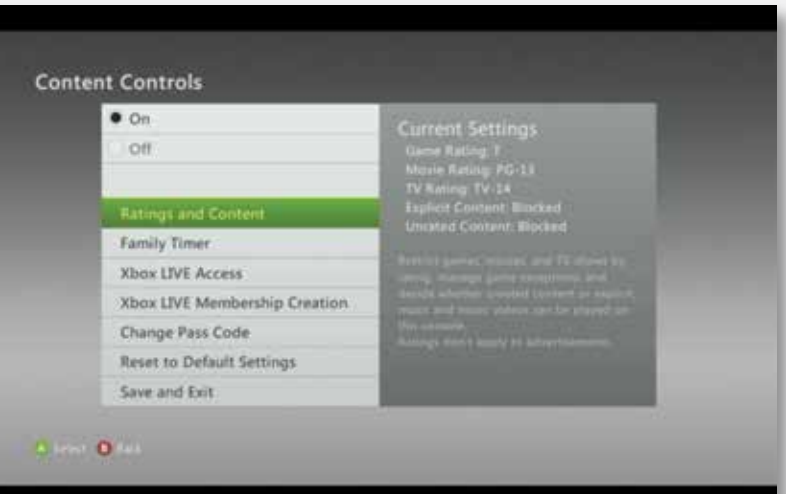

### **3** Set the Family Timer

**When the Family Timer is on, notifications will appear 1 hour, 30 minutes, 15 minutes and 5 minutes before the time runs out. These give players sufficient warning so that they can save their games and come back to them at another time. However, when one of these notifications appear, you can add time or disable the timer altogether by entering the passcode.**

# Follow these simple steps to set up your parental controls on Nintendo<sup>®</sup> Wii<sup>™</sup>.

Turn on your Wii. It should open to the Wii menu. If it **Settings**. **<sup>1</sup> <sup>2</sup>** automatically plays a game, press the **Home** button on your remote and return to the Wii menu.

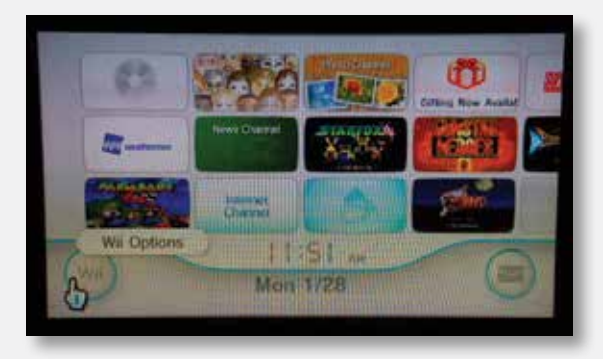

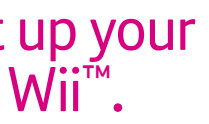

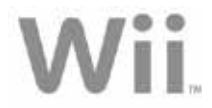

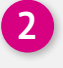

Enter the **Wii Options** menu and click on **Wii** 

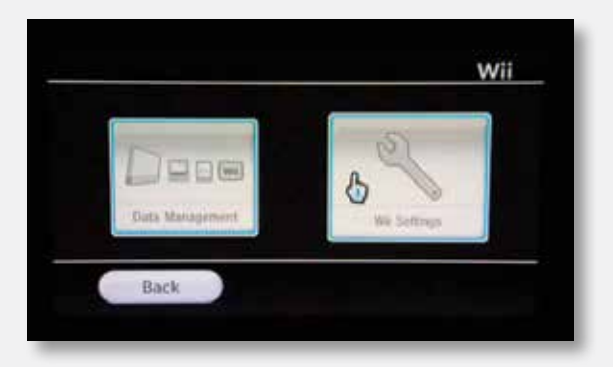

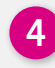

### Xbox LIVE online safety and **4**privacy settings

The default online and privacy settings are divided into 3 age groups: child, teen and adult. Xbox LIVE determines which settings to use based on the birthdate that was entered when the Xbox LIVE account was created. For example, the default 'child' setting does not allow video communication or purchases. You can, however, completely customize the settings to whatever is best for you and your family.

### **To change your child's settings**

From the start up screen, select **Xbox Live**. Sign into Xbox LIVE using an adult account. Go to **Settings** and then select **Family.** Select the child account that you want to manage.

Go to **Online Safety** and select **Change Settings.**

Change the settings to whatever you'd like.

To exit, press the 'B' button on your controller and then choose **Save and Exit.**

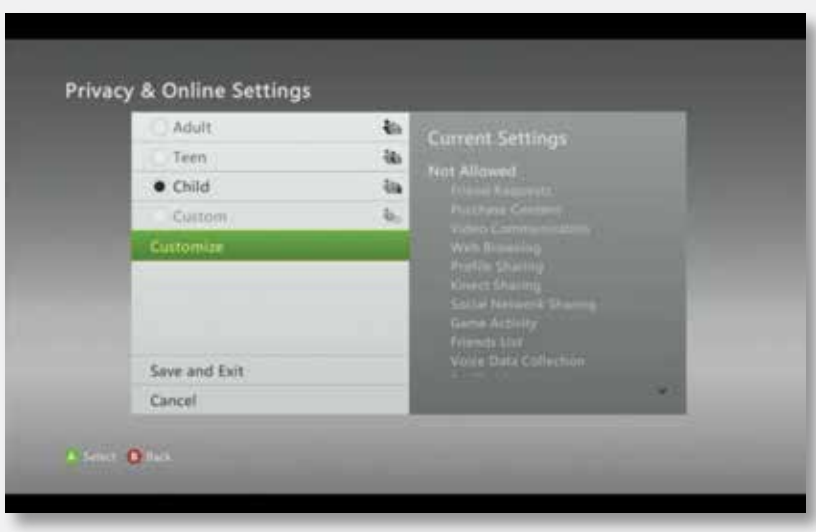

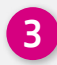

Use the right arrow button to enter the **Wii System Settings 2** menu and select **Parental Controls**.

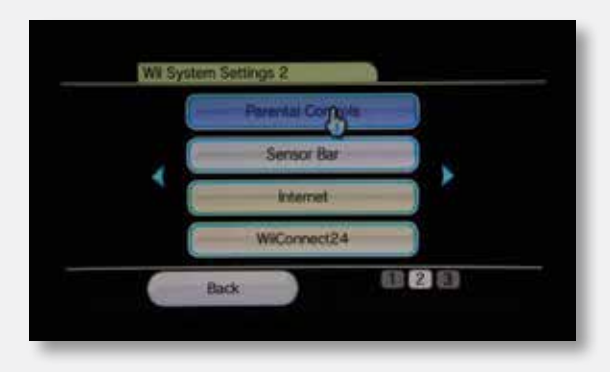

Click on **Games Settings and PIN** then click on **Highest game setting allowed.**

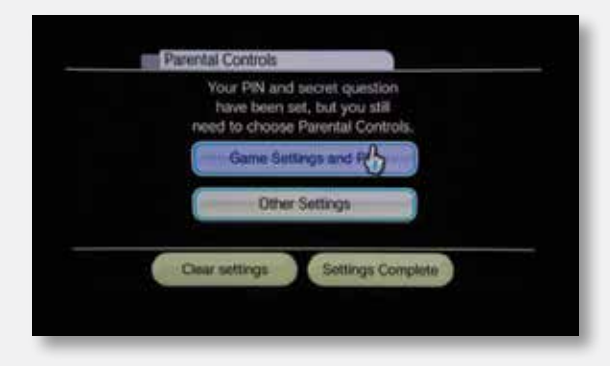

In **Parental Controls**, select **yes** and you will be asked to set **3 4 5 6** a 4-digit pin. You will be given a choice of questions – select one to use if you forget your pin and give the answer.

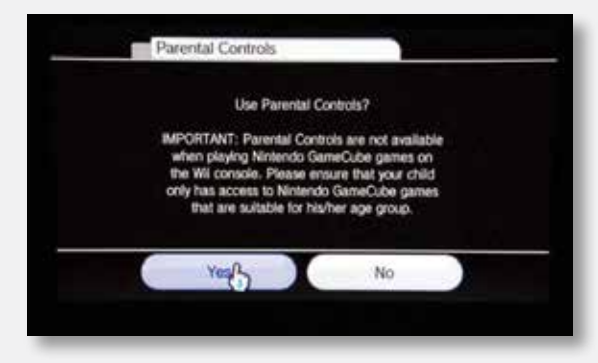

Using the up and down arrows on the right side of the screen, select the highest ESRB (Entertainment Software Rating Board) game rating you want the Wii to play without asking for your PIN.

The ESRB ratings are:

Early Childhood, Everyone, Everyone 10+, Teen, Mature, Adults Only.

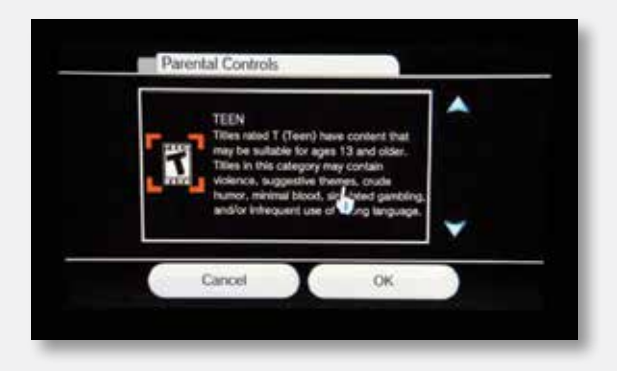

Select **OK** and then select **Confirm**. Your settings are now saved and only games of the rating you have set, and below, can be played. If a player tries to load a game with a higher rating, they will be asked for the PIN.

**7**

Did you know?

Parental controls don't work on Nintendo GameCube games played on the Wii.

# Follow these 4 simple steps to set up your parental controls on PlayStation® 3.

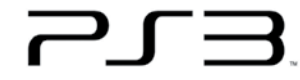

PlayStation-

**1** Turn on your PlayStation and go to the main menu. If a game or movie is in the disc drive and automatically loads, just press the PS button (located in the middle of the controller) to return to the main menu. If the system asks if you should quit game or movie playback, choose yes.

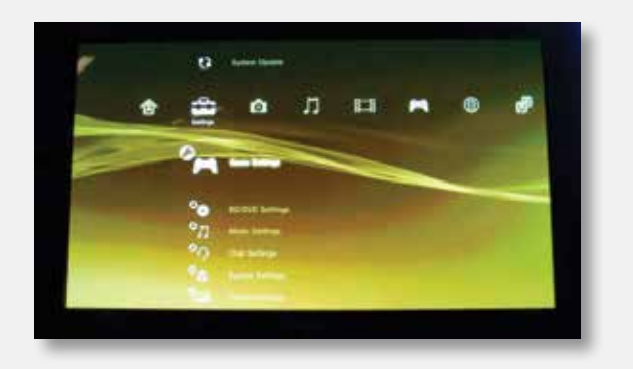

Select Settings option on the main menu, then scroll down and select **Security Settings**. Select **Parental Controls** option.

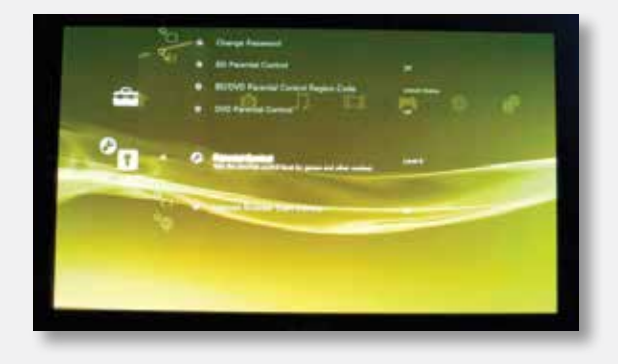

**3 Enter your system password if asked, or the default password <b>4** (0000) if you haven't set a password before. You can change your password by selecting **Change Password** in the top left hand corner.

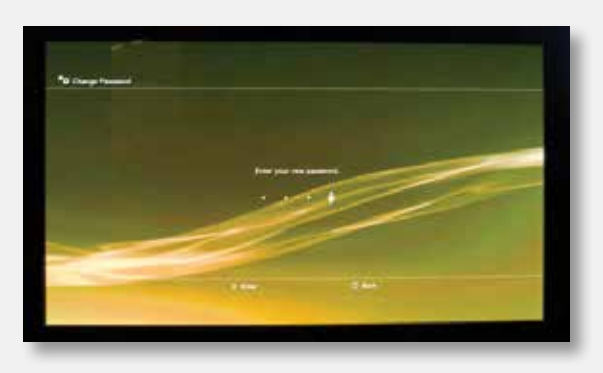

Choose the level that corresponds to the game content you're comfortable letting your child access. The lower the number, the stricter settings become.

The following options restrict content to:

- 2 Early Childhood (EC)
- 3 Everyone (E)
- 4 Everyone 10 and Up (E10)
- 5 Teen (T)
- 9 Mature (M)
- 10 Adults Only (AO)

You can also block access to:

Online play: Select Internet Browser Start Control and turn it On. This will block access to an internet connection and online play will be disabled.

Certain DVDs: Select DVD – Parental Control and select a level from 8-1.

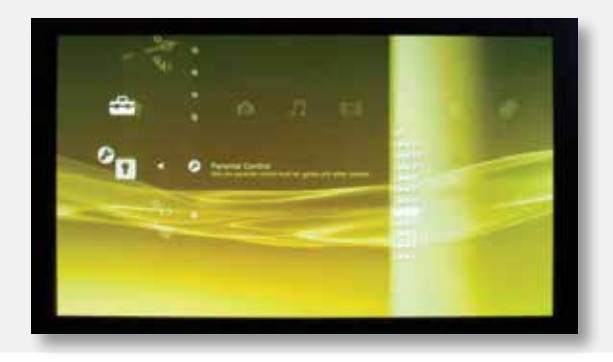

## **Don't forget!**

 $\bullet$ 

**Parental controls on the Wii and PlayStation3 apply to the console and mean that all players have the same settings; Xbox360 allows an account to be set up for each player and different levels set for each account.**

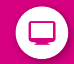

**Keeping your console software up to date will mean you have access to the latest safety settings.** 

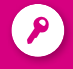

**If your child knows your password, they can access and change the parental controls and privacy settings without you knowing.**

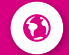

**If your console is connected to the internet, your child may be able to watch movies and TV shows - you can manage what they see by using the Parental Controls on your console.**

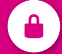

**You can also restrict online purchasing and access to on demand TV services on your console.** 

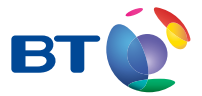

For further information, visit **bt.com/safety**